**JIPI (Jurnal Ilmiah Penelitian dan Pembelajaran Informatika)** Volume 04, Nomor 01, Juni 2019 : 1 - 11

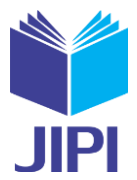

# **PENGEMBANGAN APLIKASI TRYOUT BERBASISKOMPUTER DI SMKN 1 POGALAN**

**Eka Adi Firmanda1), Rikie Kartadie, 2)**

1, 2)Pendidikan Teknologi Informasi STKIP PGRI Tulungagung Jalan Mayor Sujadi Timur No 7 Tulungagung, 66221 e-mail: <u>firmanadi07@gmail.com</u><sup>1)</sup>, <u>rikie@stkippgritulunggung.ac.id<sup>2)</sup></u>

#### **ABSTRAK**

*Ujian nasional (UN) menurut peraturan Badan Standar Nasional Pendidikan (BSNP) 0031/BSNP/III/2015 tentang Prosedur Operasional Standar Penyelenggaraan UN Tahun Pelajaran 2014/2015 adalah kegiatan pengukuran dan penilaian pencapaian standar kompetensi lulusan SMP/MTs, SMPLB, SMA/MA/SMAK/SMTK, SMALB, SMK/MAK secara nasional*  meliputi mata pelajaran tertentu. UN dapat dilaksanakan dengan 2 (dua) cara. Pertama, UN dilaksanakan dengan mekanisme secara tertulis atau Paper Based Test (PBT). Kedua, UN dapat dilaksanakan dengan mekanisme berbasis komputer atau yang *dikenal dengan Computer Based Test (CBT). Penelitian ini bermaksud untuk membuat sistem aplikasi tryout berbasis kom*puter yang dapat digunakan di sekolah penyelenggara ujian nasional berbasis komputer. Penelitian ini menggunakan metode *waterfall yakni, tahap analysis, design, implementasi, testing dan maintence. Langkah langkah dalam pembuatan produk ini*  adalah mempersiapkan data data soal dan siswa dengan wawancara kepada guru, mendesain topologi aplikasi, membuat file server virtual dan melakukan konfigurasi pada virtual server, memasang dan mengkonfigurasi moodle pada server, memasuk*kan data data kedalam server, uji media oleh ahli media pada aspek functionality, analisis hasil uji ahli media, uji kelompok kecil pada aspek portability, analisis hasil uji kelompok kecil, uji lapangan pada aspek usability, analisis hasil uji lapangan, analisis hasil dan revisi produk. Berdasarkan hasil pengujian diketahui : uji ahli media pada aspek functionality aplikasi dinyatakan layak digunakan karena setiap fungsi berjalan dengan baik dan memperoleh skor 100%, uji kelompok kecil pada aspek portability aplikasi juga dinyatakan layak digunakan karena dapat berjalan dengan baik pada beberapa komputer dengan spesifikasi yang berbeda dan memperoleh skor 100%, uji lapangan pada aspek usability aplikasi juga dinyatakan layak untuk digunakan dengan perolehan skor 81%.*

*Kata Kunci: Server, Tryout, UNBK, Virtual Mesin.*

#### **ABSTRACT**

National exam (UN) according to the regulation of National Education Standards Agency (BSNP) 0031 / BSNP / III / 2015 on Standard Operational Procedure of UN Operation in Lesson 2014/2015 is measurement and assessment of achievement of *competency standard of SMP / MTs, SMPLB, SMA / MA / SMAK / SMTK, SMALB, SMK / MAK nationally covering certain subjects. UN can be implemented in 2 (two) ways. First, the UN is implemented by a written mechanism or Paper Based Test (PBT). Second, the UN can be implemented by computer-based mechanism or known as Computer Based Test (CBT). This*  study intends to create a computer-based tryout application system that can be used in computer-based national exam schools. *This research uses waterfall method, analysis, design, implementation, testing and maintence. Steps in making this product is to prepare data and student data by interviewing teachers, designing application topology, creating virtual server files and*  configuring virtual servers, installing and configuring moodle on server, entering data into server, media test by expert media *on aspect of functionality, analysis of media expert test result, small group test on portability aspect, small group test result*  analysis, field test on usability aspect, field test analysis, yield analysis and product revision. Based on the test results known: expert media test on the aspect of application functionality declared feasible to use because each function runs well and get a *score of 100%, small group test on the portability aspect of the application is also declared worthy of use because it can run well on several computers with different specifications and scored 100%, field tests on the usability aspect of the application were also declared eligible for use with a score of 81%.*

*Keywords: Server, Tryout, UNBK, Virtual Mesin.*

#### I. PENDAHULUAN

Jian nasional (UN) menurut peraturan Badan Standar Nasional Pendidikan (BSNP) 0031/BSNP/III/2015<br>tentang Prosedur Operasional Standar Penyelenggaraan UN Tahun Pelajaran 2014/2015 adalah kegiatan<br>pengukuran dan penilaian pe jian nasional (UN) menurut peraturan Badan Standar Nasional Pendidikan (BSNP) 0031/BSNP/III/2015 tentang Prosedur Operasional Standar Penyelenggaraan UN Tahun Pelajaran 2014/2015 adalah kegiatan pengukuran dan penilaian pencapaian standar kompetensi lulusan SMP/MTs, SMPLB, pelajaran 2014/2015 terdapat kebijakan baru yang muncul terkait penyelenggaraan UN, yaitu UN dapat dilaksanakan dengan 2 (dua) cara. Pertama, UN dilaksanakan dengan mekanisme secara tertulis atau *Paper Based Test* (PBT)*.* Kedua, UN dapat dilaksanakan dengan mekanisme berbasis komputer atau yang dikenal dengan

# **JIPI (Jurnal Ilmiah Penelitian dan Pembelajaran Informatika)**

Volume 04, Nomor 01, Juni 2019 : 1 - 11

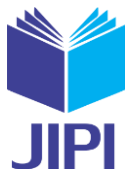

*Computer Based Test* (CBT). Sebenarnya perbedaan kedua metode pelaksanaan UN tersebut hanya terletak pada aspek teknis dalam pelaksanaan saja, yang meliputi penggandaan dan pendistribusian soal UN oleh pemerintah dan pengerjaan soal UN oleh siswa. Untuk UN konvensional penggandaan soal dan pendistribusian soal UN serta pengerjaan soal UN oleh siswa sama seperti mekanisme tahun sebelumnya. Sedangkan untuk UN berbasis komputer penggandaan soal dan pendistribusian soal UN serta pengerjaan soal UN oleh siswa menggunakan komputer secara langsung. Dengan adanya UN, maka setiap sekolah tentunya akan selalu melatih para siswanya mempersiapkan diri untuk menghadapinya. Selain untuk dituntut belajar lebih giat, sekolah juga melaksanakan tryout atau latihan mengerjakan soal soal prediksi yang mungkin akan keluar saat ujian. Akan tetapi untuk saat ini di beberapa sekolah penyelenggara UN berbasis komputer, pelaksanan tryout masih dengan mekanisme secara tertulis atau *Paper Based Test* (PBT). Dengan demikian sekolah harus mengeularkan biaya untuk mencetak lembar soal dan lembar jawab tryout sejumlah dengan siswa yang melaksanakan ujian, padahal tryout tidak hanya dilaksanakan satu kali atau dua kali saja. Tentu dengan keadan ini biaya pengeluaran sekolah akan semakin besar. Tidak hanya biaya, waktu dan tenaga juga akan terkuras. Dalam tryout berbasis kertas, dalam mengetahui hasil tryout juga akan lebih lama karena lembar jawab tryout harus dikoreksi terlebih dahulu. Untuk itu guru dan siswa harus menunggu lebih lama karena hal tersebut. Sedangkan dalam pengawasan pelaksanaan tryout sendiri diperlukan guru sejumlah ruangan yang dipergunakan untuk melaksanakan tryout. Semua masalah tersebut bisa diatasi dengan sistem yang hampir sama dengan sistem UN berbasis komputer, yaitu *tryout* berbasis komputer. Selain untuk menghemat biaya, waktu dan tenaga, tryout berbasis komputer juga dapat melatih siswa dalam mengerjkan soal soal yang ada pada komputer pada saat pelaksanaan UN berbasis komputer nanti. Dengan diterapkanya tryout berbasis komputer ini diharapkan pelaksanan tryout akan lebih baik. Dan siswa akan lebih siap menghadapi UN berbasis komputer. SMKN 1 Pogalan merupakan salah satu sekolah penyelerenggara UN berbasis komputer yang ada di Kabupaten Trenggalek. Dimana dalam kegiatan untuk melatih siswanya mengadapi UN pun selalu melaksanakan *tryout*. Akan tetapi dalam pelaksanaanya, SMKN 1 Pogalan ini masih menggunakan sistem *tryout* berbasis kertas. Dengan infrastruktur untuk melaksanakan UN berbasis komputer di sekolah ini, sudah dapat digunakan untuk melaksanakan tryout berbasis komputer. Penelitian ini bermaksud untuk membuat sistem aplikasi tryout berbasis komputer. Menggunakan sistem operasi *linux (ubuntu)* sebagai *server* dalam *virtual mesin* dan *windows* sebagai *client*. Pada *server* akan terpasang *phpmyadmin*, *mysql*, *apache*, *webmin*, dan sebuah *cms moodle*. Dan pada client akan terinstall *browser* untuk melaksanakan ujianya. Dengan adanya sistem tryout berbasis komputer ini diharapkan dapat menghemat biaya, melatih kejujuran siswa, memudahkan guru mengelola nilai, dan membuat siswa merasakan UN berbasis komputer sesungguhnya.

#### II. LANDASAN TEORI

#### *A. Ujian Nasional*

Ujian Nasional yang selanjutnya disebut UN adalah kegiatan pengukuran capaian kompetensi lulusan pada mata pelajaran tertentu secara nasional dengan mengacu pada Standar Kompetensi Lulusan. Ada dua sistem ujian nasional. Ujian Nasional Berbasis Kertas dan Pensil yang selanjutnya disebut UNKP adalah ujian nasional yang menggunakan naskah soal dan Lembar Jawaban Ujian Nasional (LJUN) berbasis kertas dan menggunakan pensil [1]. Ujian nasional adalah upaya pemerintah untuk mengevaluasi tingkat pendidikan secara nasional dengan menetapkan standarisasi nasional pendidikan. Hasil ujian nasional yang diselenggarakan oleh negara adalah upaya pemetaan masalah pendidikan dalam rangka menyusun kebijakan nasional. Ujian Nasional adalah sistem evaluasi standar pendidikan dasar dan menengah di Indonesia. Selain itu sebagai sarana untuk memetakan mutu berbagai tingkatan pendidikan satu daerah dengan daerah lain. Berdasarkan pendapat tersebut tentang Ujian Nasionalmaka dapat disimpulkan bahwa Ujian Nasional adalah sistem evaluasi atau penilaian standar pendidikan dasar dan menengah secara nasional dengan menetapkan standarisasi nasional pendidikan yang bertujuan sebagai pemetaan masalah pendidikan dalam rangka menyusun kebijakan nasional [2]. *Computerized Based Test* (CBT) adalah tes berbasis komputer yang penyajian dan pemilihan soalnya dilakukan secara terkomputerisasi sehingga setiap peserta tes mendapatkan paket soal yang berbeda-beda [3].

### *B. Tryout*

*Tryout* adalah salah satu bentuk evaluasi yang dilakukan sekolah dan pihak terkait untuk mempersiapkan siswa menghadapi UN. Soal *tryout* UN dirumuskan melalui pertimbangan matang agar dapat merepresentasikan soal yang akan diujikan pada saat UN. Harapan dari sekolah dan siswa bahwa hasil *tryout* UN dapat menggambarkan hasil UN yang akan diraih oleh siswa. Selain itu, *tryout* dilaksanakan juga untuk melihat tingkat kemampuan dan kesiapan siswa dalam mengikuti UN. *Tryout* adalah suatu mekanisme yang digunakan sebagai sebuah latihan bagi siswa sebelum melaksanakan ujian yang sesungguhnya. Bagi para siswa duduk di bangku kelas XII jenjang SMA

Volume 04, Nomor 01, Juni 2019 : 1 - 11

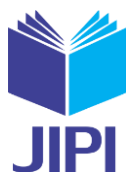

diwajibkan mengikuti *tryout* menjelang UN. *Tryout* membiasakan siswa untuk menghadapi UN, baik dalam mengisi lembar jawaban komputer sehingga kesalahan-kesalahan yang bersifat mendasar dapat dihindari. Disamping itu, dengan kegiatan *tryout* diharapkan siswa dapat memperoleh gambaran tentang bentuk, jenis, dan materi soal ujian nasional yang akan ditempuhnya. Sebenarnya tes *tryout* sudah dilaksanakan sebelum pelaksanaan kurikulum 1994. Hanya saja namanya belum *tryout* akan tetapi dinamakan sebagai latihan. Ketika zaman EBTANAS dulu, saat itu dinamakan sebagai latihan EBTANAS, bukan *tryout*. Jadi bisa dikatakan bahwa nama tes *tryout* itu hanya mengambil istilah dari bahasa asing yang kemudiann dipopulerkan oleh BIMBEL (bimbingan belajar) yang dijadikan daya tarik untuk menarik minat pelajar supaya bergabung dengan instansi mereka. Soal *tryout* diambil dari materi kelas 10, 11, dan 12. Namun persentasenya berbeda, yaitu: untuk materi kelas 10 hanya diambil 20%, kelas 11 sebanyak 30% dan sebanyak 50% diambil dari kelas 12 [2].

#### *C. Komputer server*

Komputer *server* adalah salah satu infrastruktur yang paling penting dalam organisasi manapun. Sedangkan *server* adalah komputer yang melayani semua komputer atau terminal yang terhubung kepadanya. Komputer ini merupakan sebuah perangkat yang memiliki fungsi sebagai pusat atau sebuah terminal. Bertugas dalam memberikan sumber daya serta ijin bagi komputer lain yang dibawahnya untuk terhubung secara bersama-sama namun masih dalam satu server [4]. *Server* dalam dunia komputer adalah sebuah sistem komputer yang menyediakan jenis layanan tertentu dalam sebuah jaringan komputer. *Server* didukung dengan prosesor yang bersifat scalable dan RAM yang besar, juga dilengkapi dengan sistem operasi khusus, yang disebut sebagai sistem operasi jaringan atau network operating system. *Server* juga menjalankan perangkat lunak administratif yang mengontrol akses terhadap jaringan dan sumber daya yang terdapat di dalamnya, seperti halnya berkas atau alat pencetak, dan memberikan akses kepada workstation anggota jaringan. Umumnya, di atas *sistem operasi server*  terdapat aplikasi yang menggunakan arsitektur *clien/server*. Contoh dari aplikasi ini adalah DHCP Server, Mail Server, HTTP Server, FTP Server, DNS Server dan lain sebagainya [5]. Dalam pengkonfigurasian server, dapat menggunakan aplikasi pihak ketiga, salah satunya webmin. *Webmin* adalah aplikasi yang digunakan untuk memudahkan manajemen admin dalam hal ini adalah pengelolaan kegiatan admin [6].

### *D. Virtual Mesin*

Konsep dari *virtualisasi* adalah membagi sumber daya *native server* menjadi beberapa komputer secara bersamasama atau yang dinamakan komputer *virtual* atau *virtual machine* ( VM ). Komputer *virtual* ini berdiri sendiri tanpa mempengaruhi komputer *virtual* lainnya walaupun berada dalam 1 *server*. Walaupun *server virtual* ini berada dalam 1 *native server* namun penggunaan dayanya seperti CPU, RAM dan Hardisk. Yang dapat di konfigurasikan sehingga dapat di dapat hasil yang lebih efisien dalam penggunaan sumber daya pada setiap layanan. Setiap komputer *virtual* ini dapat menjalankan *system operasi* yang berbeda-beda seperti *Windows* dan *Linux* secara bersamaan, *system operasi* yang berada pada komputer *virtual* dinamakan *Guest Operating System*. Setiap intruksi yang diberikan oleh komputer *virtual* ini akan langsung di teruskan ke *native server* sehingga prosesnya sama seperti menjalankan *system operasi* pada *native server* secara langsung [7].

*Software virtualisasi* melakukan abstraksi dari *mesin virtual* dengan cara menambahkan layer baru. Posisi dari layer baru tersebut menentukan *level* dari *virtualisasi*. Secara umum terdapat 3 *level virtualisasi* [8]. Yaitu:

*1) Virtualisasi Level Hardware*

Adalah *layer virtualisasi* yang diletakkan di atas *layer hardware*, (telah dibuat oleh IBM) berfungsi menyediakan layanan *servis virtualisasi*. Perangkat keras tersebut dapat dipartisi/dibagi *resource*-nya sehingga masing-masing resource dapat menjalankan *sistem operasi* dan aplikasinya sesuai kebutuhan. Arsitektur komputer untuk *virtualisasi* pada *level hardware* dapat disebut sebagai arsitektur *hypervisor*.

*2) Virtualisasi Level Sistem Operasi*

Adalah *layer virtualisasi* yang berada di atas *layer sistem operasi*. *Sistem operasi* dan program aplikasi dijalankan di atas *mesin virtual*. Untuk mengakses ke perangkat keras dari *mesin virtual* dapat melalui *sistem operasi*  dari mesin fisik. Arsitektur pada *level sistem operasi* ini disebut sebagai *arsitektur hosted*.

*3) Virtualisasi Level Aplikasi*

Adalah *layer virtualisasi* yang diletakkan diprogram aplikasi, digunakan untuk *abstraksi* mesin *virtual* yang menjalankan program atau aplikasi yang disesuaikan dengan pendefinisian *abstraksi* mesin *virtual* yang akan menjalankan program atau aplikasi tersebut.

Volume 04, Nomor 01, Juni 2019 : 1 - 11

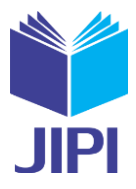

### III. METODE PENELITIAN

### *A. Model Penelitian*

Metode penelitian yang digunakan pada penelitian ini adalah model *Waterfall*. Alasan penggunaan model *waterfall* sebagai metode pengembangan aplikasi tryout di SMKN 1 Pogalan ialah kebutuhan pihak sekolah telah terdefinisi secara jelas dan tahap-tahap pada model *waterfall* terstruktur secara jelas. Tahapan pengembangan sistem pada model *waterfall* dapat diilustrasikan pada Gambar 1.

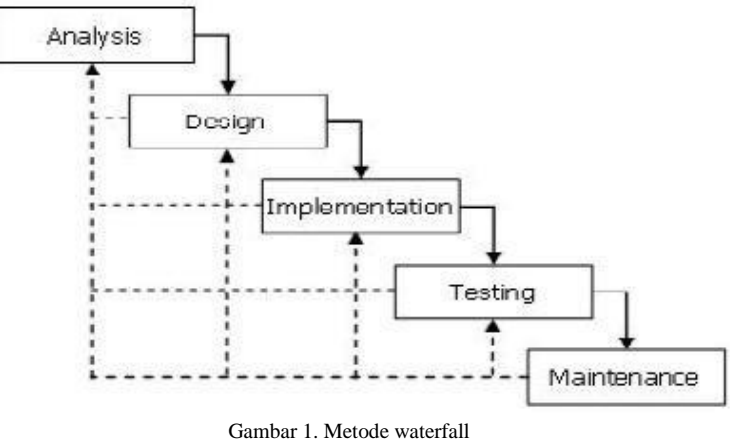

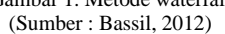

# *B. Alur Penelitian*

Tahapan penelitian ini adalah (1) mempersiapkan data data soal dan siswa dengan wawancara kepada guru; (2) mendesain topologi aplikasi (3) membuat file server virtual dan melakukan konfigurasi pada virtual server; (4) memasang dan mengkonfigurasi moodle pada server; (5) memasukkan data data kedalam server (6) uji media oleh ahli media (*functionality*); (7) analisis hasil uji media (*fungctionality*); (8) uji kelompok kecil (*portability*); (9) analisis hasil uji kelompok kecil (*portability*); (10) uji lapangan (*usability*); (11) analisis hasil uji lapangan (*usability*); (12) analisis dan revisi produk.

# *C. Pengujian Produk*

Pengujian produk dilakukan berdasarkan pada aspek *functionality* untuk uji perseorangan*,* aspek *portability* untuk uji kelompok kecil dan aspek *usability* untuk uji lapangan yang mengadopsi dari *ISO/IEC* 25010:2011.

# *D. Teknik Pengumpulan Data*

Dalam penelitian dan pengembangan ini menggunakan teknik pengumpulan data dengan melakukan observasi, wawancara dan menyebar angket/kuisioner. Teknik observasi digunakan untuk mengetahui media pembelajaran yang digunakan guru dalam proses pengajaran di kelas. Teknik wawancara dalam penelitian ini digunakan untuk mendapatkan informasi tentang materi yang akan digunakan dalam media pembelajaran yang dibuat. Sedangkan angket/kuisioner digunakan untuk mendapatkan hasil pengujian produk.

# *E. Teknik Analisis Data*

Teknik analisis data yang dilakukan menggunakan pengukuran dengan skala *Guttman* dan skala *Likert* 4 poin dengan skor setiap jawaban pada angket sebagai berikut :

- Sangat Setuju  $(SS) = 4$
- Setuju  $(S) = 3$
- Tidak Setuju  $(TS) = 2$
- Sangat Tidak Setuju  $(STS) = 1$

Hasil data yang diperoleh kemudian akan dihitung dengan rumus presentase dari Haryono, dkk [9] berikut :

$$
Kelayakan (%) = \frac{Skor total}{Skor maksimal} \times 100\%
$$
 (1)

Hasil perhitungan kemudian akan dikategorikan melalui tabel I dibawah ini untuk mengetahui apakah produk yang dibuat masuk kategori layak atau tidak.

Volume 04, Nomor 01, Juni 2019 : 1 - 11

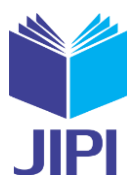

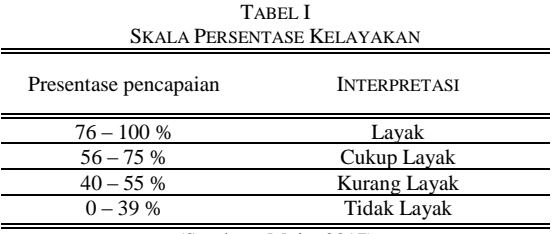

(Sumber : Muin, 2017)

### IV. PEMBAHASAN

### *A. Hasil Analisis Kebutuhan*

### *1) Hasil Wawancara*

Kegiatan Wawancara melibatkan guru mata pelajaran yang diujikan pada ujian nasional kelas XII di SMKN 1 Pogalan. Dari kegiatan wawancara diperoleh hasil sebagai berikut :

- a. Naskah soal tryout yang sudah siap digunakan untuk ujian beserta kunci jawabanya dalam bentuk file microsoft word.
- b. Data data siswa kelas 12 yang akan digunakan sebagai acuan pembuatan username dan dan password.

### *2) Hasil Observasi*

Kegiatan observasi dilakukan oleh peneliti untuk melihat langsung topologi dan infrastruktur yang digunakan untuk melaksanakan ujian nasional, yang juga akan digunakan untuk melaksanakan ujian tryout berbasis komputer. Dari kegiatan observasi ini, peneliti mendapatkan gambaran topologi dan data data infrastruktur yang dipakai untuk melaksanakan UNBK.

### *B. Hasil Pengembangan Produk*

Berikut ini merupakan gambar yang menampilkan hasil antar muka/*user interface* aplikasi. Hasil pengembangan produk terdiri dari :

#### *1) Tampilan server virtual,*

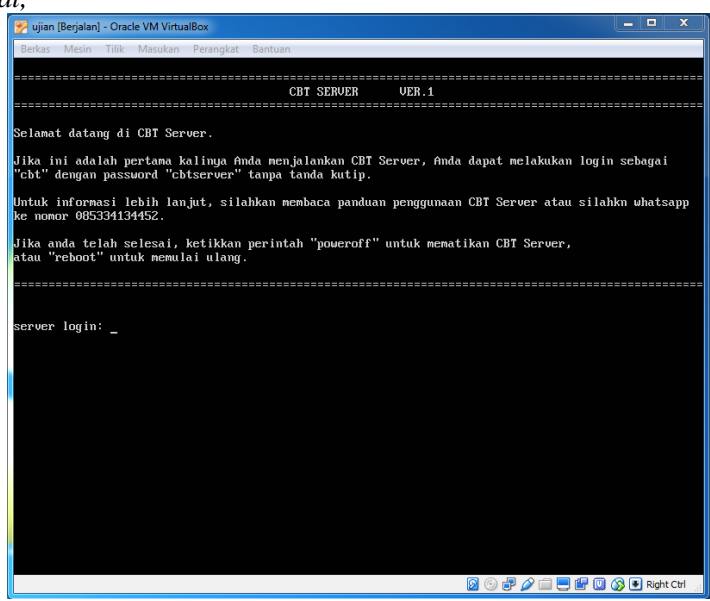

Gambar 2. Tampilan server virtual

Pada virtual server ini sudah terdapat data data soal, jawaban dan peserta ujian. Nantinya hasil ujian juga akan masuk semua kedalam virtual server ini. Pada pengaturan server virtual, lan card yang mengarah ke client disetting dengan mode adaptor terbridge. Virtual server ini dijalankan menggunakan aplikasi virtual box. Tampilan virtual server dapat dilihat pada gambar 2 diatas.

# **JIPI (Jurnal Ilmiah Penelitian dan Pembelajaran Informatika)**

Volume 04, Nomor 01, Juni 2019 : 1 - 11

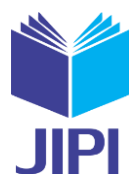

*2) Halaman Login*

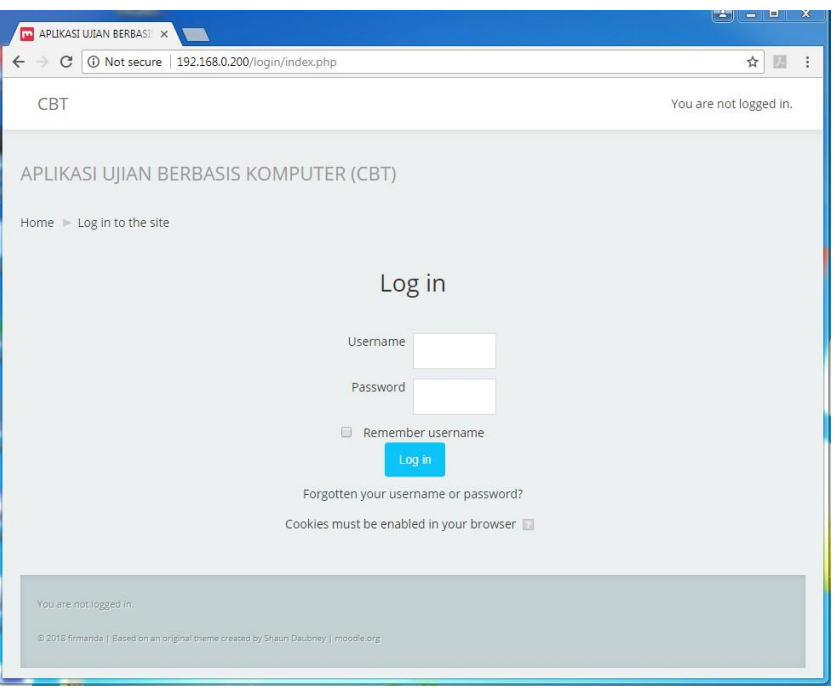

Gambar 3. Halamn login

Halaman ini dibuka melaui browser dengan mengetikkan alamat server virtual yaitu [http://192.168.0.200.](http://192.168.0.200/) Pada halaman ini terdapat masukan username dan password. Nantinya peserta ujian akan memasukan username dan password, dimana antara satu siswa dengan siswa lainya berbeda. Gambar 3 diatas merupakan tampilan halaman login yang nantinya akan digunakan untuk peserta maupun admin masuk kedalamsistem.

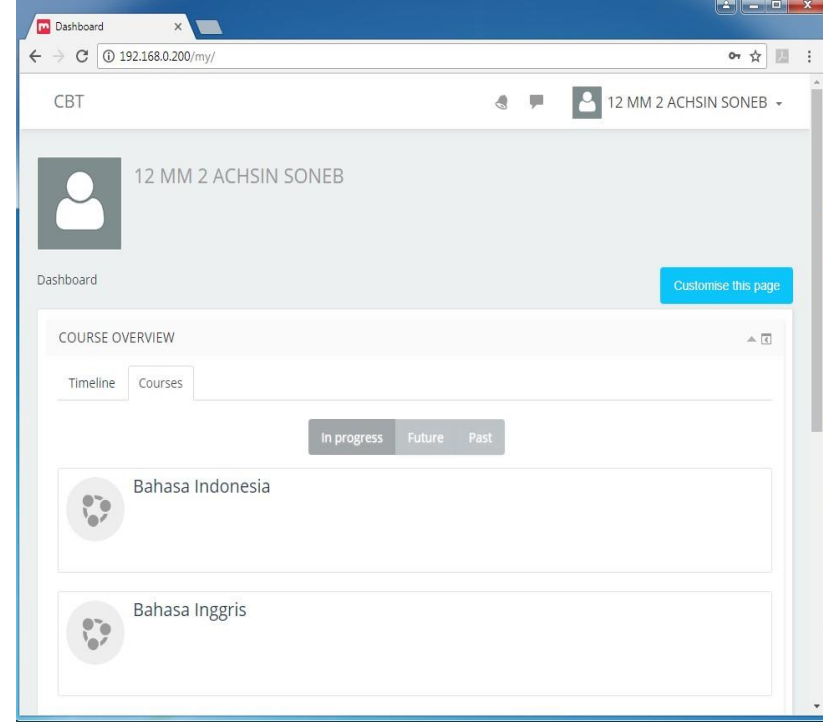

*3) Halaman Pilih Mapel*

Gambar 4. Halaman pilih mapel

Gambar 4 diatas merupakan halaman pilih mapel. Pada halaman ini, terdapat mata pelajaran yang tersedia untuk dilaksanakan ujian sesuai dengan jadwal yang telah ditentukan. Siswa akan menekan mata pelajaran yang aktif untuk dapat mengerjakan soal soa ujian tryout yang tersedia. Selain itu juga terdapat nama peserta dan kelas dari siswa yang login.

# **JIPI (Jurnal Ilmiah Penelitian dan Pembelajaran Informatika)**

Volume 04, Nomor 01, Juni 2019 : 1 - 11

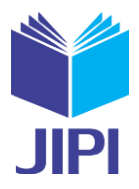

#### *4) Halaman Ujian*

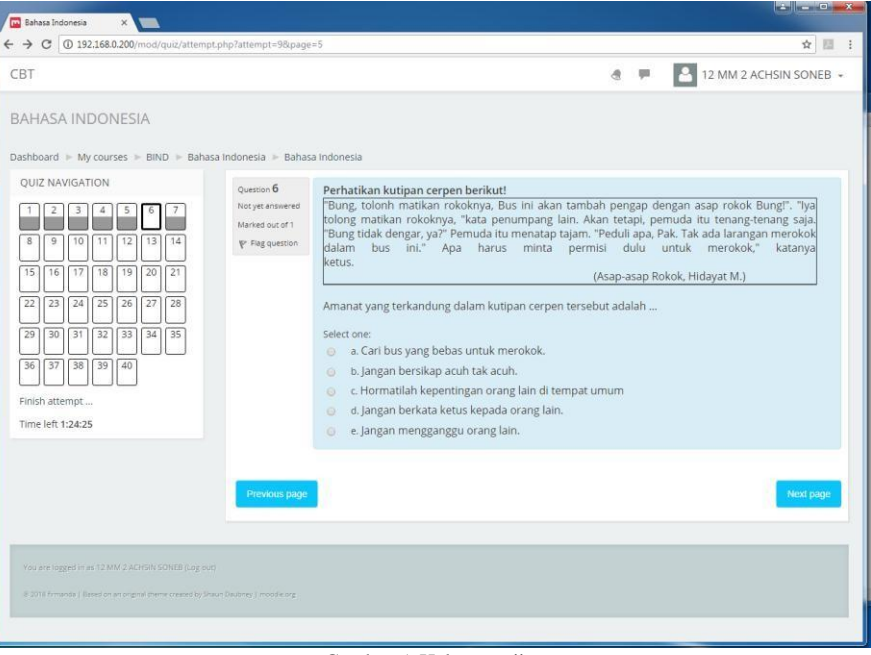

Gambar 5. Halaman ujian

Pada halaman ini pengguna akan disediakan soal dan jawaban. Nomor soal terdapat di sebelah kiri. Sedangkan soal dan jawaban terdapat disebelah kanan. Saat pengguna sudah menjawab satu soal dan kemudian berpindah ke soal selanjutnya, nomor soal yang telah dijawab akan berubah warna menjadi silver. Setelah selesai mengerjakan ujian, pengguna akan menekan tombol finish di bawah nomor soal. Setelah itu akan muncul hasil ujianya. Tam

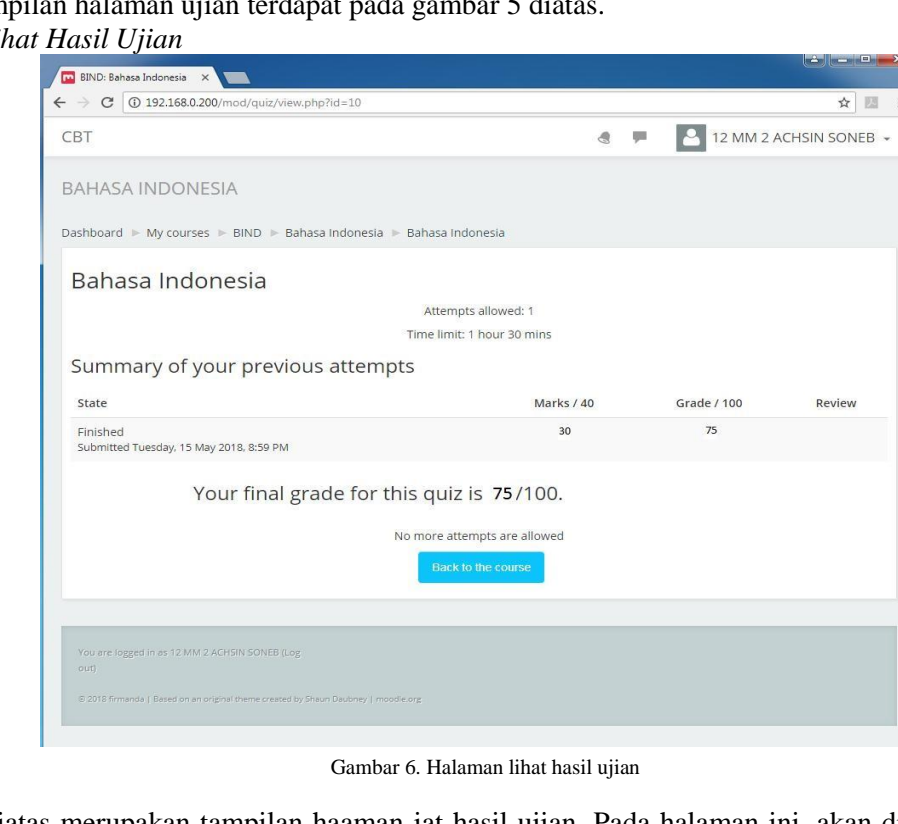

Gambar 6 diatas merupakan tampilan haaman iat hasil ujian. Pada halaman ini, akan ditampilkan hasil ujian dari mata pelajaran yang telah dikerjakan. Mark adalah jumlah soal yang terjawab dengan benar. Grade adalah perolehan nilai ujian.

5) *Halaman Lii* 

# **JIPI (Jurnal Ilmiah Penelitian dan Pembelajaran Informatika)**

Volume 04, Nomor 01, Juni 2019 : 1 - 11

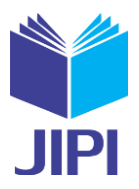

*6) Halaman Input Data*

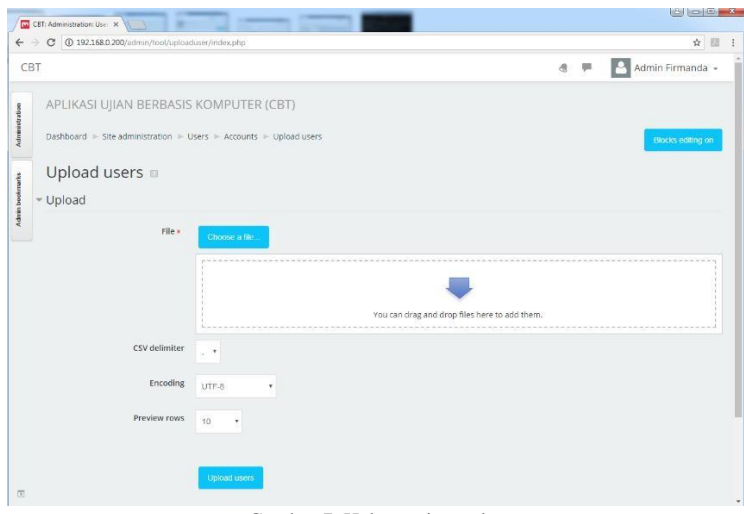

Gambar 7. Halaman input data

Pada halaman ini, seluruh data ujian dimasukan ke sistem secara bersamaan dengan cara upload file. Data data Halaman ini hanya terdapat dalam login admin. Tampilan halaman ini terdapat pada gambar 7 diatas.

*7) Halaman Rekap Data Ujian.*

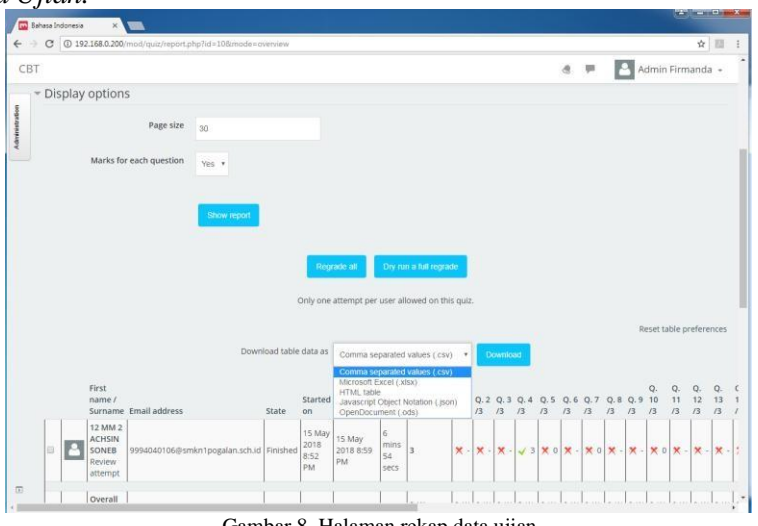

Gambar 8. Halaman rekap data ujian

Gambar 8 diatas merupakan tampilan halaman rekap data ujian. Halaman ini hanya terdapat pada login admin. Pada halaman ini, admin dapat mendownload data data hasil ujian seluruh peserta yang telah melaksanakan ujian dari tiap tiap mata pelajaran. Format file download bisa diPilih sesuai kebutuhan diantaranya adalah csv, xslx, html, json dan ods. Untuk memudahkan pengolahan data disarankan memilih xlsx.

- *C. Hasil Pengujian Produk*
- *1) Aspek functionality*

|                                                |              |        | TABEL II          |                   |               |                  |  |  |
|------------------------------------------------|--------------|--------|-------------------|-------------------|---------------|------------------|--|--|
| HASIL UJI AHLI MEDIA PADA ASPEK FUNCTIONALITY) |              |        |                   |                   |               |                  |  |  |
| No.                                            | <b>FITUR</b> |        | PEROLEHAN SKOR    |                   |               |                  |  |  |
|                                                |              | AHLI 1 | AHLI <sub>2</sub> | AHLI <sub>3</sub> | <b>JUMLAH</b> | <b>SKOR MAKS</b> |  |  |
|                                                | Login        |        |                   |                   |               |                  |  |  |
|                                                | Input data   |        |                   |                   |               |                  |  |  |
|                                                | Pilih mapel  |        |                   |                   |               |                  |  |  |
|                                                | Ujian        |        |                   |                   |               |                  |  |  |
|                                                | Hasil ujian  |        |                   |                   |               |                  |  |  |
| 6                                              | Rekap hasil  |        |                   |                   |               |                  |  |  |
|                                                | Logout       |        |                   |                   |               |                  |  |  |
|                                                | <b>TOTAL</b> |        |                   |                   | $\mathcal{D}$ | 21               |  |  |

Sumber: (data yang diperoleh peneliti)

Volume 04, Nomor 01, Juni 2019 : 1 - 11

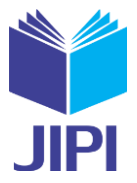

Dari hasil rekap pengujian yang dilakukan oleh 3 ahli media yang disajikan pada tabel II diperoleh hasil persentase sebagai berikut :

$$
Presentase Kelayakan (%) = \frac{Skor Observasi}{21 \cdot Skor Maks} x 100\%
$$

$$
= \frac{21 \cdot Skor Maks}{21}
$$

$$
= 100\%
$$

Berdasarkan hasil pengujian oleh ahli media pada aspek *functionality*, fitur aplikasi ini dapat berfungsi 100% dan dinyatakan **"LAYAK"** digunakan karena setiap fitur yang ada dapat berfungsi dengan baik.

*2) Aspek portability*

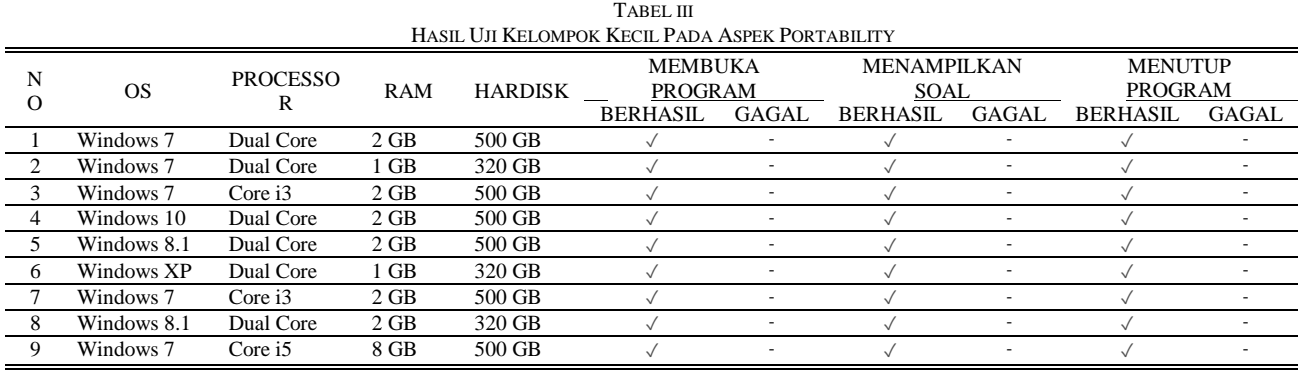

Sumber : (data yang diperoleh peneliti)

Hasil uji *portability* pada tabel III menunjukan bahwa produk yang dibuat dapat berjalan pada 9 jenis komputer berbeda yang tersedia di SMKN 1 Pogalan dan lolos uji coba sesuai kriteria yang ada pada tabel. Berdasarkan hasil temuan yang diperoleh saat pelaksanaan uji *Portability*, maka dapat disimpulkan bahwa produk yang dibuat lolos dalam aspek uji *Portability*, dan **"LAYAK"** digunakan ke tahap pengujian selanjutnya.

*3) Aspek usability*

Uji lapangan (Uji *Usability*) dilakukan untuk mengetahui tingkat kelayakan produk dari segi pengguna. Uji lapangan dilakukan pada siswa kelas XII dari beberapa jurusan dengan total responden sebanyak 28 siswa

| TABEL IV<br><b>SKOR TIAP SKALA PADA TIAP PERTANYAAN</b> |                |      |                |              |                  |  |  |  |
|---------------------------------------------------------|----------------|------|----------------|--------------|------------------|--|--|--|
| <b>PERTANYAAN</b>                                       | <b>SKALA</b>   |      |                |              | JUMLAH           |  |  |  |
|                                                         | SS(4)          | S(3) | TS(2)          | STS(1)       | <b>KESPONDEN</b> |  |  |  |
| Pertanyaan 1                                            | 14             | 14   | $\Omega$       | $\Omega$     | 28               |  |  |  |
| Pertanyaan 2                                            | 6              | 22   | 0              | $\mathbf{0}$ | 28               |  |  |  |
| Pertanyaan 3                                            | 13             | 14   | 1              | $\theta$     | 28               |  |  |  |
| Pertanyaan 4                                            | 12             | 14   | $\overline{2}$ | $\theta$     | 28               |  |  |  |
| Pertanyaan 5                                            | 4              | 20   | 4              | $\theta$     | 28               |  |  |  |
| Pertanyaan 6                                            | 13             | 15   | $\overline{0}$ | $\theta$     | 28               |  |  |  |
| Pertanyaan 7                                            | 12             | 16   | $\overline{0}$ | $\theta$     | 28               |  |  |  |
| Pertanyaan 8                                            | 10             | 17   | 1              | $\theta$     | 28               |  |  |  |
| Pertanyaan 9                                            | 10             | 17   | 1              | $\theta$     | 28               |  |  |  |
| Pertanyaan 10                                           | 4              | 20   | 4              | $\theta$     | 28               |  |  |  |
| Pertanyaan 11                                           | $\overline{c}$ | 19   | 7              | $\theta$     | 28               |  |  |  |
| Pertanyaan 12                                           | 9              | 18   | 1              | $\theta$     | 28               |  |  |  |
| Pertanyaan 13                                           | 11             | 17   | $\theta$       | $\theta$     | 28               |  |  |  |
| Pertanyaan 14                                           | 9              | 19   | $\overline{0}$ | $\theta$     | 28               |  |  |  |
| Pertanyaan 15                                           | 9              | 18   | 1              | $\theta$     | 28               |  |  |  |
| Pertanyaan 16                                           | 10             | 15   | 3              | $\theta$     | 28               |  |  |  |
| Pertanyaan 17                                           | 10             | 14   | 4              | $\theta$     | 28               |  |  |  |
| Pertanyaan 18                                           | 7              | 18   | $\overline{c}$ | 1            | 28               |  |  |  |
| <b>Jumlah Skor Tiap</b><br>Skala                        | 165            | 307  | 31             |              |                  |  |  |  |

Sumber: (data yang diperoleh peneliti)

Volume 04, Nomor 01, Juni 2019 : 1 - 11

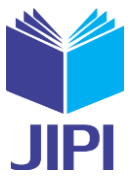

dengan cara masing-masing siswa membuka aplikasi tryout di lab komputer, kemudian siswa-siswa mencoba mengerjakan soal soal dan jawaban yang tersedia pada aplikasi tersebut. Berdasarkan perhitungan skor pada tabel IV, diperoleh jumlah skor tiap skala kemudian dilakukan perhitungan untuk mencari total skor skala dengan mengkalikan skor skala dengan jumlah skor tiap skala. Selanjutnya adalah menjumlah seluruh Total Skor Skala untuk mencari Skor hasil observasi. Hasil perhitungan dapat dilihat pada tabel 5 berikut.

| TAREL V                                     |                              |                            |  |  |  |  |  |  |
|---------------------------------------------|------------------------------|----------------------------|--|--|--|--|--|--|
| <b>SKOR TIAP SKALA PADA TIAP PERTANYAAN</b> |                              |                            |  |  |  |  |  |  |
| <b>PERTANYAAN</b>                           | Jumlah<br>skor tiap<br>skala | <b>Total Skor</b><br>Skala |  |  |  |  |  |  |
| Skala 1                                     |                              |                            |  |  |  |  |  |  |
| Skala 2                                     | 31                           | 62                         |  |  |  |  |  |  |
| Skala 3                                     | 307                          | 921                        |  |  |  |  |  |  |
| Skala 4                                     | 165                          | 660                        |  |  |  |  |  |  |
| <b>Skor Hasil Observasi</b>                 | 1644                         |                            |  |  |  |  |  |  |

Sumber: (data yang diperoleh peneliti)

Pada tabel V menunjukan Skor Hasil Observasi sebanyak 1644 dari nilai maksimum sebanyak 2016. Nilai maksimum diperoleh dari perkalian 28 x 18 x 4 dimana angka tersebut merupakan angka dari jumlah responden, jumlah pertanyaan dan nilai maksimum skor. Setelah mendapatkan skor hasil observasi dan nilai maksimum, selanjutnya adalah menghitung persentase tingkat kelayakan produk berdasarkan pada aspek *Usability* dengan perhitungan sebagai berikut :

> Presentase Kelayakan (%) =  $\frac{ {\it Skor}\ 0 {\it beservasi}}{ \quad \quad \quad \ \ }$  x 100% Skor Maks  $=\frac{1644}{x} \times 100\%$ 2016  $= 81\%$

Berdasarkan pada perhitungan, dapat disimpulkan bahwa persentase tingkat kelayakan produk pada aspek Usability adalah sebesar 81% yang mana nilai tersebut dikategorikan "**LAYAK**".

### *D. Evaluasi Produk dan Revisi Produk*

Walaupun secara keseluruhan hasil pengujian mulai dari Uji perseorangan yang terdiri dari Uji materi dan uji media (*Functionality*), uji kelompok kecil (*Portability*) sampai uji lapangan (*Usability*) adalah layak, namun ada beberapa saran atau masukan yang perlu dipertimbangkan agar produk semakin baik. Saran/komentar yang diberikan oleh beberapa ahli dapat langsung di gunakan sebagai perbaikan produk, antara lain :

- 1) Untuk tema moodle perlu dipercantik, agar desain lebih bagus.
- 2) Fitur chat dimatikan saja agar tidak dapat dipakai siswa.
- 3) Menambahkan soal dalam bentuk audio kedalam system.
- 4) Buatkan juga kartu peserta ujian agar mempermudah siswa untuk login, yang berisi nama, username dan password.

#### V. KESIMPULAN

Berdasarkan hasil dari pembahasan di atas, maka dapat disimpulkan bahwa :

Proses pengembangan aplikasi ini menggunakan model *Waterfall* yang terdiri dari lima tahap yakani analysis, design, implementasi, testing dan maintence. Tahapan / alur dalam penelitian ini adalah (1) mempersiapkan data data soal dan siswa dengan wawancara kepada guru; (2) mendesain topologi aplikasi (3) membuat file server virtual dan melakukan konfigurasi pada virtual server; (4) memasang dan mengkonfigurasi moodle pada server; (5) memasukkan data data kedalam server (6) uji media oleh ahli media pada aspek *functionality*; (7) analisis hasil uji media pada aspek *fungctionality*; (8) uji kelompok kecil pada aspek *portability*; (9) analisis hasil uji kelompok kecil pada aspek *portability*; (10) uji lapangan pada aspek *usability*; (11) analisis hasil uji lapangan pada aspek *usability*; (12) analisis dan revisi produk. Dari hasil uji ahli pada aspek usability dan uji kelompok kecil pada aspek portability

Volume 04, Nomor 01, Juni 2019 : 1 - 11

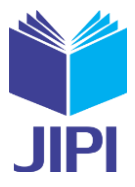

aplikasi ini dinyatakan "LAYAK" dengan presentase kelayakan masing masing sebesar 100%, sedangkan dari uji lapangan pada aspek usability dikategorikan "LAYAK" dengan mendapatkan presentase kelayakan 81%.

#### DAFTAR PUSTAKA

- [1] Badan Standar Nasional Pendidikan, "Penyelenggaraan Ujian Nasional Badan Standar Nasional Pendidikan," 2017.
- [2] Y. Elfiza, Rusman, and M. Nasir, "Hubungan antara Hasil Uji Kognitif Try Out Ujian Nasional ( UN ) dengan Hasil Ujian Nasional ( UN ) Mata
- Pelajaran Kimia SMA Kota Banda Aceh Tahun Ajaran 2014 / 2015," *Ilm. Mhs. Pendidik. Kim.*, vol. 1, no. 3, pp. 35–42, 2016.
- [3] Pusat Penilaian Pendidikan Badan Penelitian dan Pengembangan and K. P. dan Kebudayaan, "Manual unbk tahun 2017," 2017.
- [4] T. Suhesti, "Komputer Server (Jenis, Fungsi Dan Bagian-bagiannya)," vol. 1, p. 2, 2014.
- [5] Khairil, N. P. Riyanto, and Rosmeri, "Membangun webserver intranet dengan linux," *J. Media Infotama*, vol. 9, no. 1, pp. 1–24, 2013.
- [6] D. Abdullah, "Perancangan dan implementasi virtual hosting menggunakan linux," pp. 7–46, 2012.
- [7] A. G. Setiawan, "Analisis pada jaringan komputer dengan metode virtualisasi," pp. 1–12, 2008.
- [8] W. Adhiwibowo, "Kernel-Based Virtual Machine Untuk Virtualisasi Database Sebagai Solusi," vol. 10, no. 2, pp. 89–98, 2013.
- [9] A. F. Haryono, B. Priyambadha, and F. Pradana, "Pengujian Website Bursa Kerja Khusus SMK Negeri 1 Surabaya Menggunakan Web Based Application Quality Model," vol. 2, no. 7,2018.
- [10] A. Muin, "KETERAMPILAN BERBASIS MULTIMEDIA INTERAKTIF PADA PEMBELAJARAN SENI BUDAYA DI SEKOLAH DASAR," vol. 20, no. 2007, pp. 133–135,2017.